## **Enrolling Students into an Online Course on Evolve**

1. Start by signing into Evolve with your instructor username and password.

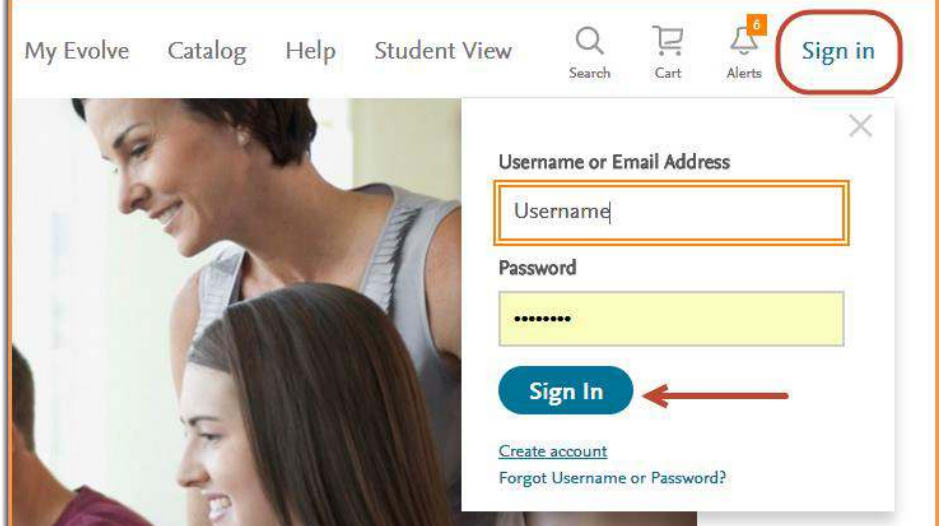

2. Click the **Catalog** link at the top.

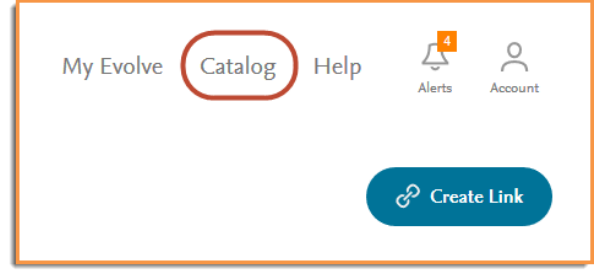

**3.** Scroll to the bottom of the page and click on **Submitting Your Class Roster** 

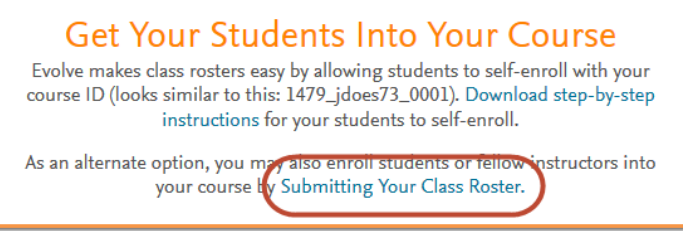

4. Enter your course ID and course roster in the provided boxes. The course roster must be in the format "lastname, firstname, email@address.edu" with one entry per line. When finished, click on **Preview Roster & Assign Roles**.

Need Help? Visit the Evolve Support Center at [https://evolvesupport.elsevier.com](https://evolvesupport.elsevier.com/)

Phone: 1.800.222.9570 Mon-Fri: 7am-11pm CST Sat: 8am-6pm CST Sun: 12pm-10pm CST

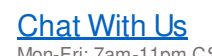

Mon-Fri: 7am-11pm CST Sat: 8am-6pm CST Sun: 12pm-10pm CST **ELSEVIER** 

## **CVOVE** Training & Implementation **Accord 2017 CVOVE** Training & Implementation

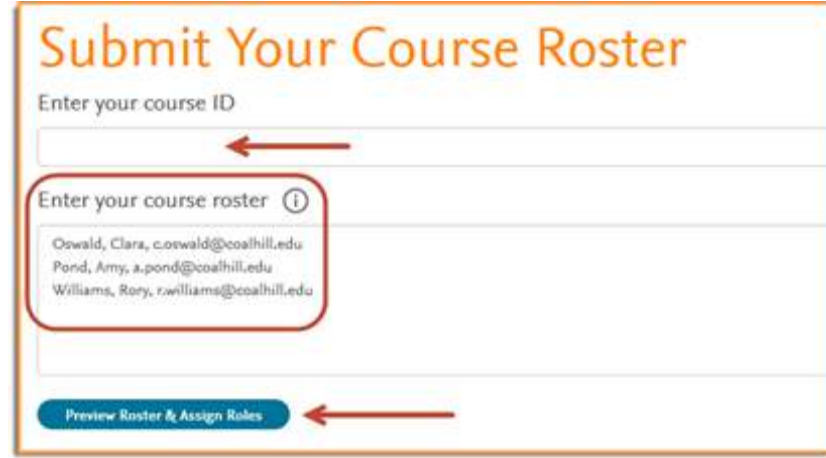

5. From the drop-down assign roles to each roster member. In this case I am enrolling one instructor and two students. Then, click the **Submit This Roster** button.

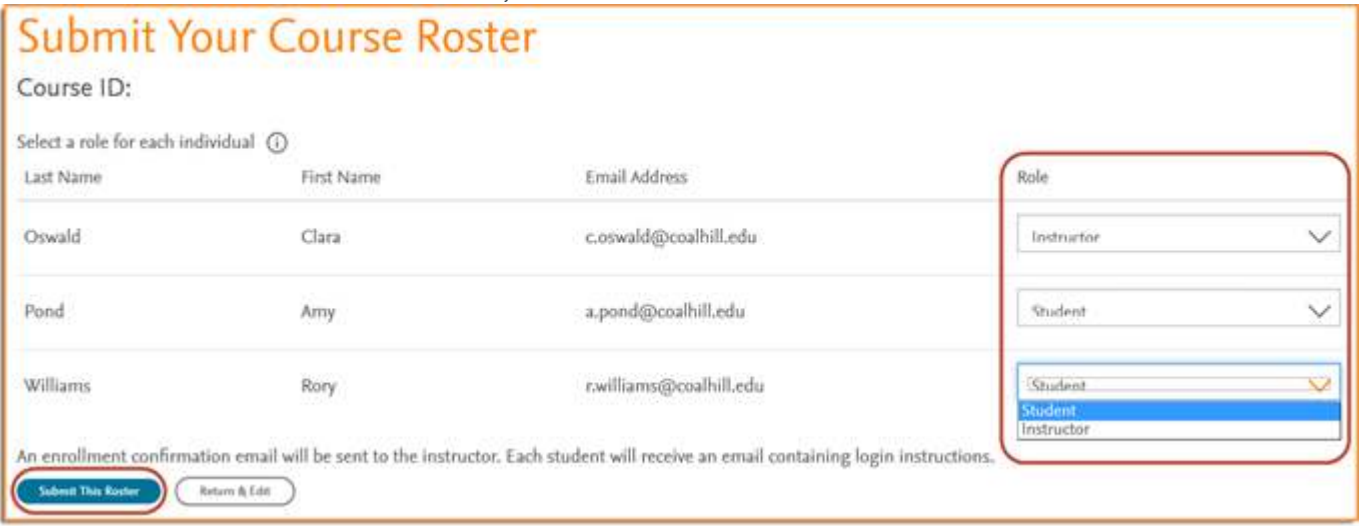

6. You will be presented with the Confirmation page. Click **Done** to finish, and those individuals you added will now show up on the roster for your course.

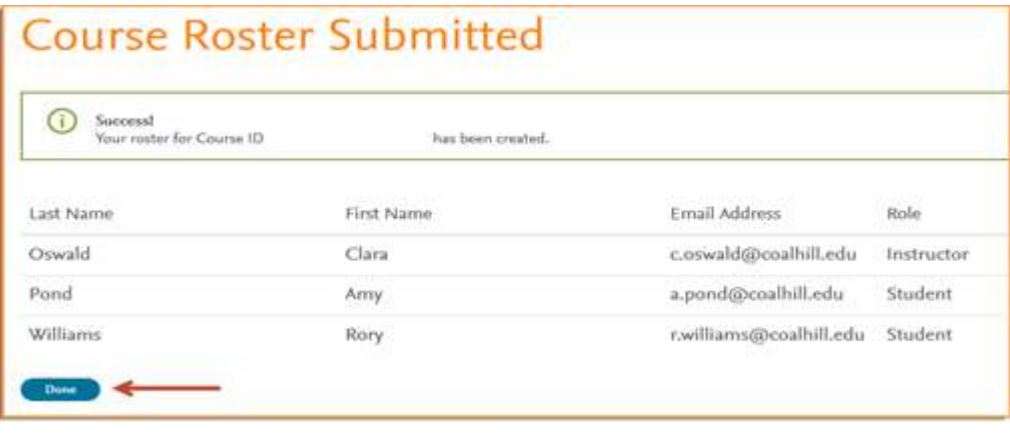

Need Help? Visit the Evolve Support Center at [https://evolvesupport.elsevier.com](https://evolvesupport.elsevier.com/)

Submit a Support ticket: [Email Support](https://service.elsevier.com/app/contact/supporthub/evolve/)

Phone: 1.800.222.9570 Mon-Fri: 7am-11pm CST Sat: 8am-6pm CST Sun: 12pm-10pm CST

## [Chat With Us](https://service.elsevier.com/app/chat/chat_launch/supporthub/evolve/)

Mon-Fri: 7am-11pm CST Sat: 8am-6pm CST Sun: 12pm-10pm CST **ELSEVIER**